## ANYGEEKS PRESENT...

# Create an email account with Gmail

### GETTING STARTED:

To set up an email account with Google, open up an internet browser and type www.gmail.com into the address bar at the top of the screen. This will take you to Gmail's main page, which is where you will go every time you want to sign into your email account.

The first time, click on the button on the right side that says "Create an Account"

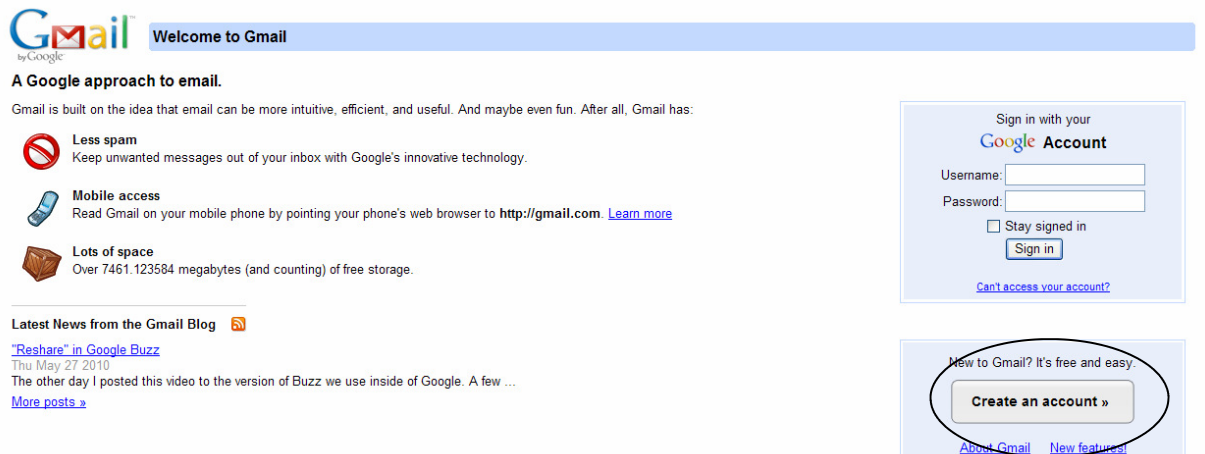

### ENTER YOUR INFORMATION:

When you click on "Create an account" you will be prompted to enter your personal information into a form. See the page titled "Troubleshooting the sign-up form" for assistance.

### USING YOUR EMAIL:

It is a good idea to write down your username and password when you create your account, but remember to keep it someplace safe because this is the only information necessary to access your email account. When you give your email address to someone, it will be [username]@gmail.com.

To get into your email account, go to gmail.com and enter your username and password on the right side of the screen. Check the box "Stay signed in" if you want Gmail to remember you so you don't have to sign in every time. This can be very useful on a personal computer, but if you use a public computer you may want to leave it unchecked to maintain your privacy. Click on "Sign in" to see your email account, check emails, and compose and send new messages.

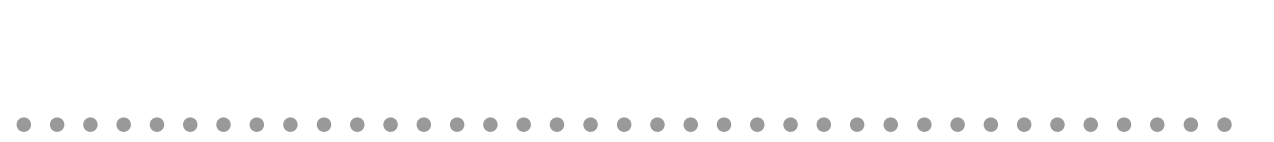

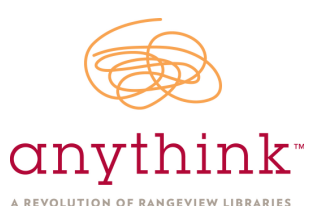

## ANYGEEKS PRESENT...

# Reading and Sending emails

### LOOKING AT YOUR INBOX:

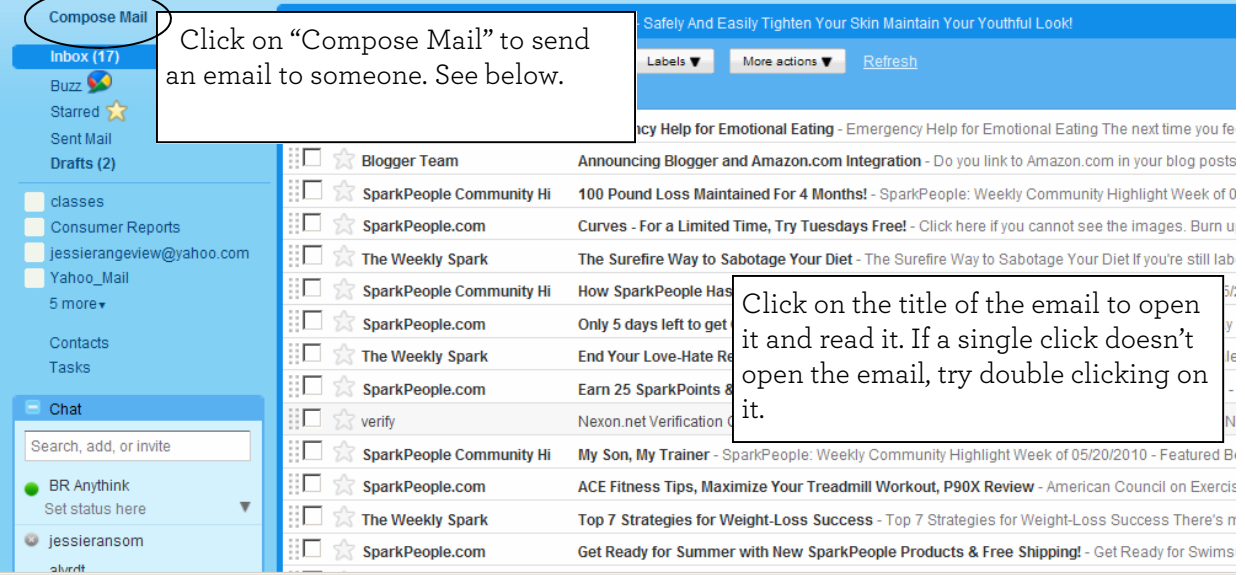

### SENDING AN EMAIL:

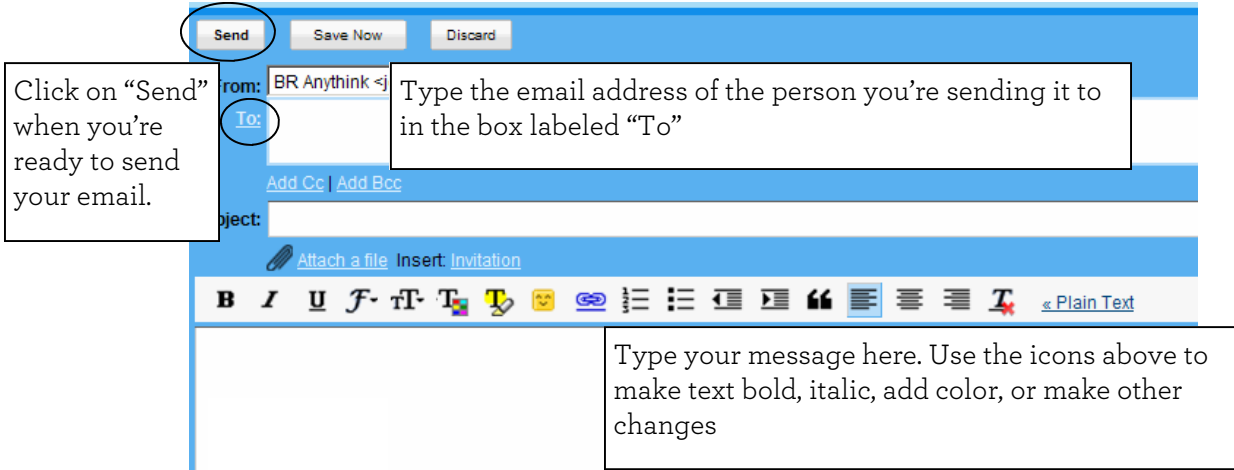

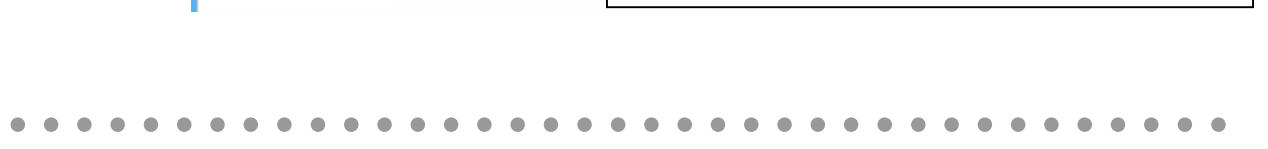

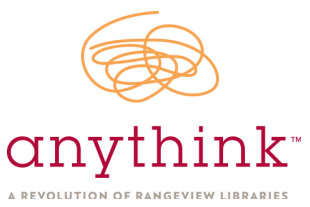

## ANYGEEKS PRESENT...

A REVOLUTION OF RANGEVIEW LIBRARIES

# Troubleshooting the sign-up form

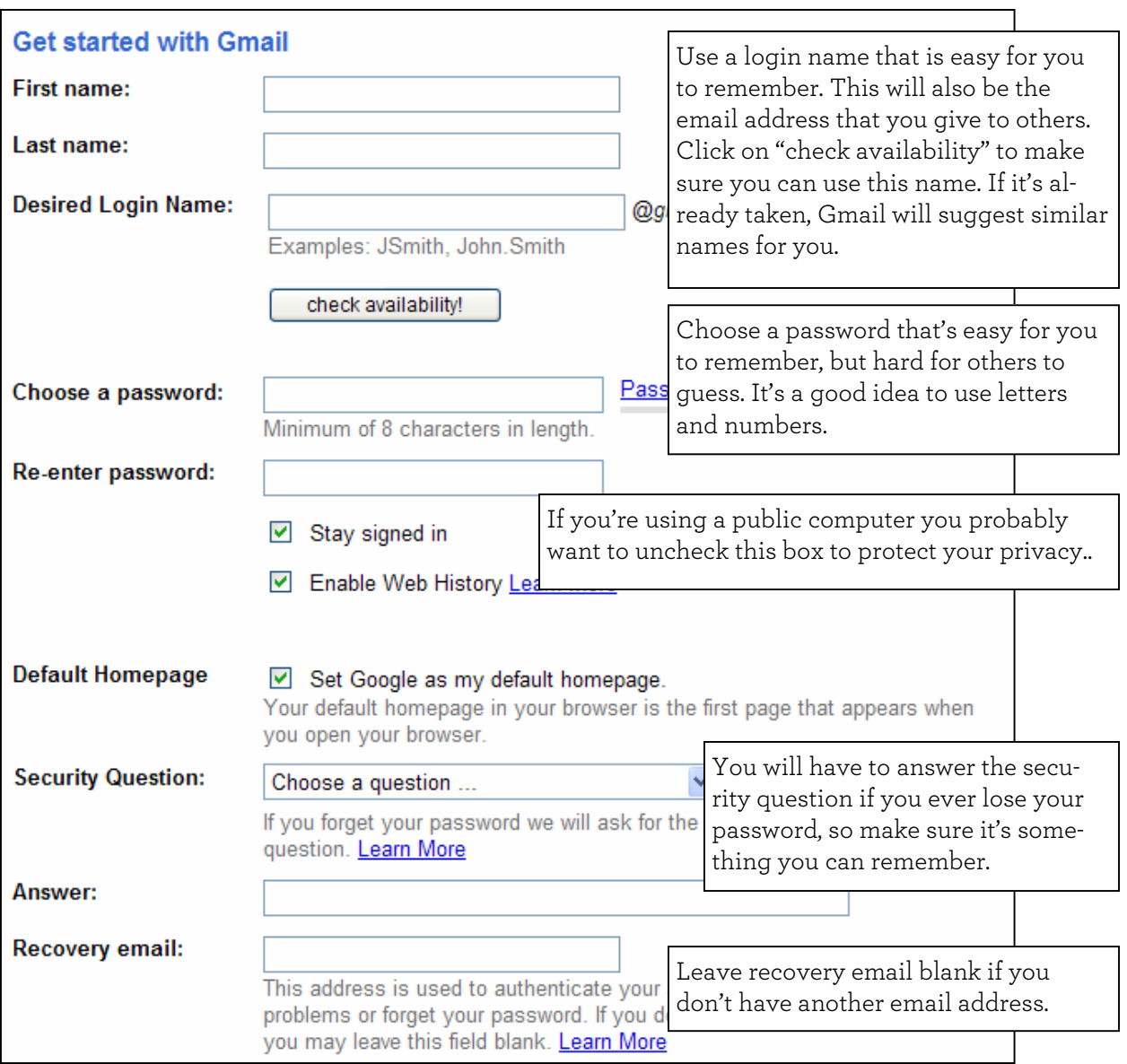

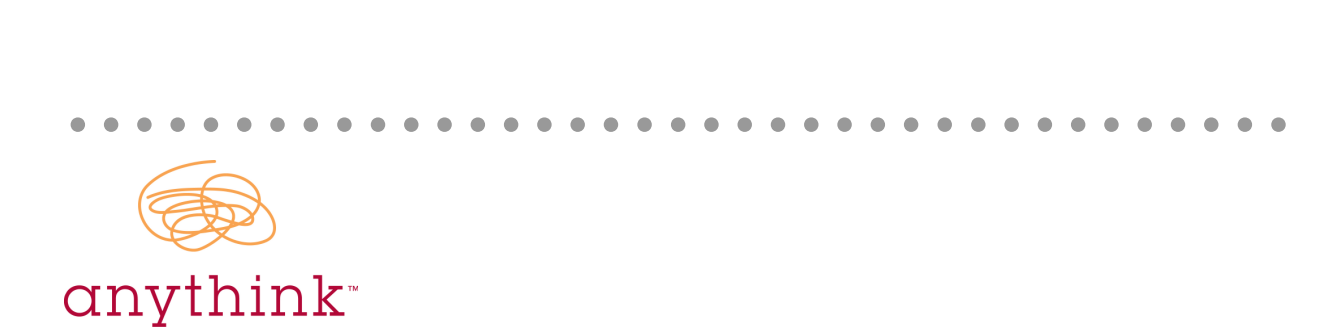

## PAGE 2

# Troubleshooting the sign-up form

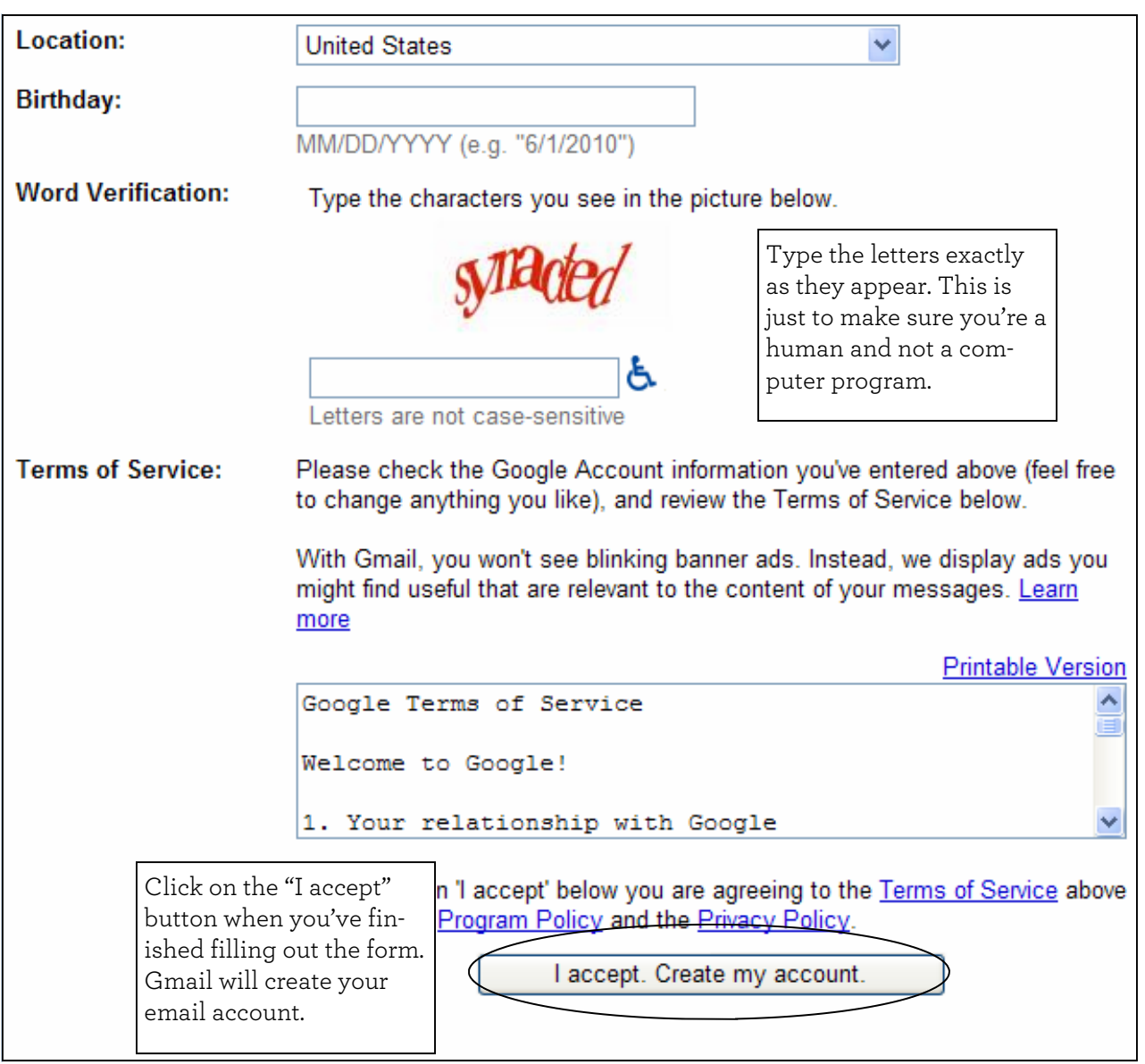

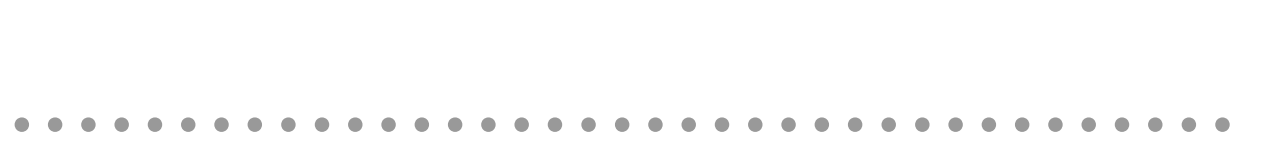

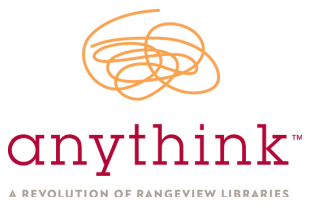